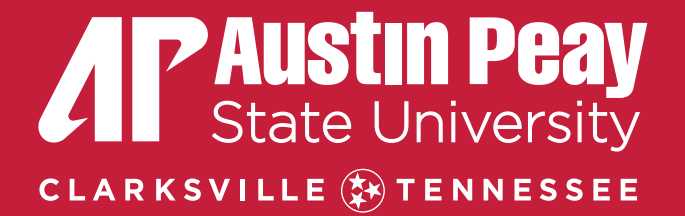

## PRE-SEMESTER PREPARATION SESSION

Part-time & Dual Enrollment Instructors: Fall 2023

### Welcome to APSU!

- Value and importance of part-time instructors to meeting the mission of APSU.
- Purpose and learning objectives of the preparation session
	- The purpose of these preparation sessions are to best prepare part-time instructors for their teaching responsibilities while at APSU
	- At the conclusion of the session the participants will be able to:
		- Differentiate key campus resources for both instructors and students
		- Fulfill all responsibilities and functions expected of a course instructor while adhering to policies and key reporting dates
		- Identify appropriate contacts for various tasks, responsibilities, questions, and concerns
- Preparation Session Agenda
	- Three parts:
		- Part One: Support and resources for part-time instructors
		- Part Two: Support and resources for students
		- Part Three: Instructors' responsibilities, functions and key dates
		- Each part will conclude with a Q&A

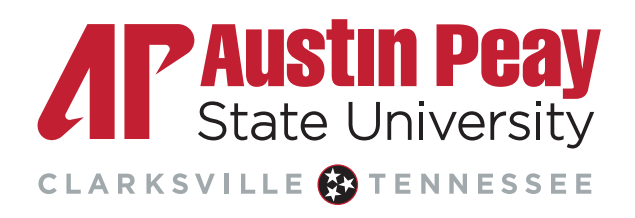

## Agenda – Part One

- **Part One: Welcome and Support and resources for part-time and dual enrollment instructors**
	- Departmental Level Support: Department Chair and Academic Assistants to the Chairs
	- University Level Support: Human Resources, CAFE, Dual Enrollment Office
	- Distance Education: Instructional Design and Technology support, D2L support
	- Information Technology: HELP Desk, Email and other system level access (e.g. Onestop)
	- Miscellaneous: GOVs ID, Parking on campus
	- Q&A related to Part One

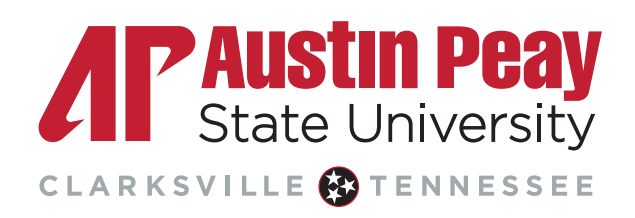

### Agenda- Part Two

#### • **Part Two: Support and resources for students**

- Academic Affairs:
	- Enrollment and Student Achievement
	- Academic Support:
		- Learning Resources Center: Tutors, Structured Learning Assistance
		- Writing Center: support at all stages of the writing process
	- Library
- Student Affairs:
	- Dean of Students: Academic Integrity, Behavioral Intervention Team (BIT)
	- Health Services: Physical and mental health services
	- Student Disability Resource Office: Course accommodations
- Q & A related to Part Two

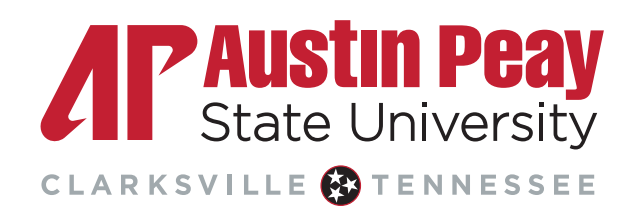

### Agenda- Part Three

#### • **Part Three: Instructor responsibilities, functions and key dates**

- One Stop: confirming course enrollment, recording FN/FA grades, entering final grades
- D2L: Syllabus and Gradebook (course continuity policy)
- Key Dates: where to find key dates for any term, Withdrawal, vs Failing grade reporting policies, key financial aid dates and deadlines
- Q&A related to Part Three

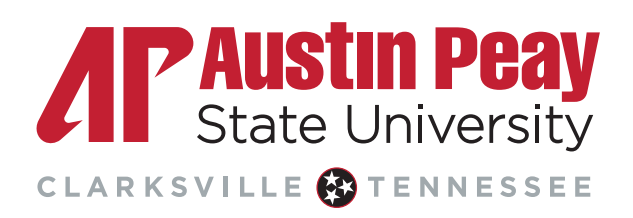

## Center for Adva[ncement o](mailto:katesm@apsu.edu)f Faculty E

Center for Advancement of Faculty Excellence

- Dynamic programs
- Professional Development Opportunities
- Information for Adjuncts
- https://www.apsu.edu/academic-affairs/faculty/cafe/
- cafe\_fac@apsu.edu
- Dr. Melissa Kates, Director: katesm@apsu.edu

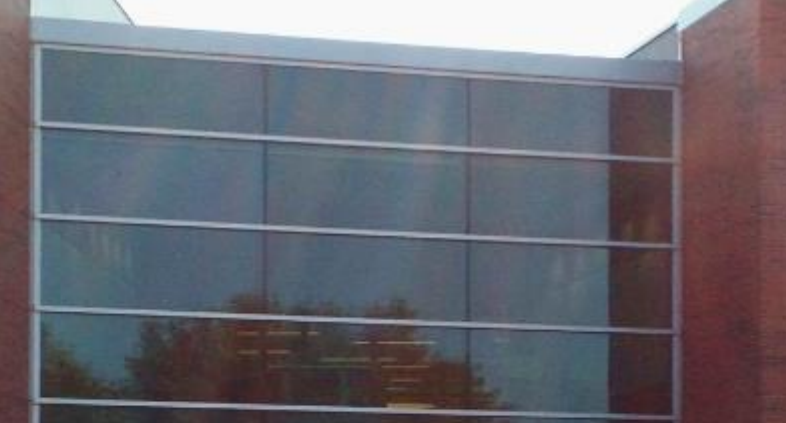

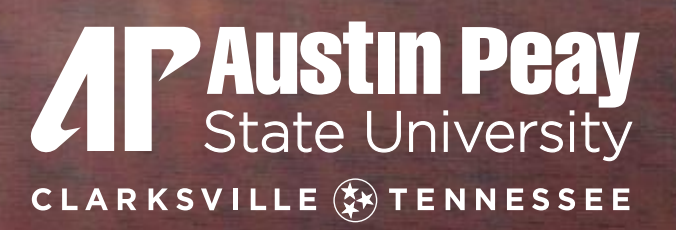

# **PART ONE: SUPPORT FOR PART-TIME INSTRUCTORS**

**STATISTICS** 

### Department Level Resources

- Department Chair
	- Your first place to start with any questions, issues, or suggestions is your Department Chairperson.
	- They are here to support and lead all the functions and personnel of their department.
	- They, or their designee, are required to conduct a teaching evaluation for all part-time instructors at least once per year. For new instructors, that evaluation should happen in the first term.
- Academic Assistant to the Chair
	- Your next key resource in the department is the Academic Assistant to the Chair. They support and assist in the day to day functions and management of the department. They are a critical resource1

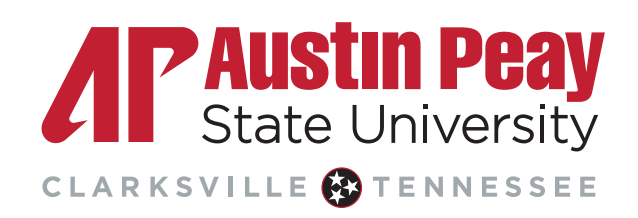

### University Level Resources: Human Resou

#### Human Resources

- Onboarding website
	- https://www.apsu.edu/human-resources/neo/index.php
	- Deferred compensation
	- https://apsu.edu/human-resources/benefits/deferred-c[omp.php](mailto:simpsonv@apsu.edu)
- I-9 and Official Transcript
	- Link was sent to complete section 1 of I-9 form, make sure you present HR v
	- Reminder to send **official** transcripts to HR (humanresources@apsu.edu)
- Pay Schedule and Importance of Signing Pay Form

#### Human Resources – Key Contacts for all Faculty including

- Fonda Fields, Director of Human Resources fieldsf@apsu.edu
- Hannah Allen, Benefits and Retirement Services Coordinator allen
- Victoria Simpson, Human Resources Coordinator simpsonv@apsu

# **All Paustin Pea** CLARKSVILLE OTENNESSE

## **Distance Education**

McReynolds 2nd Floor 931-221-6625 online@apsu.edu https://www.apsu.edu/onlin

#### APSU Online Courses

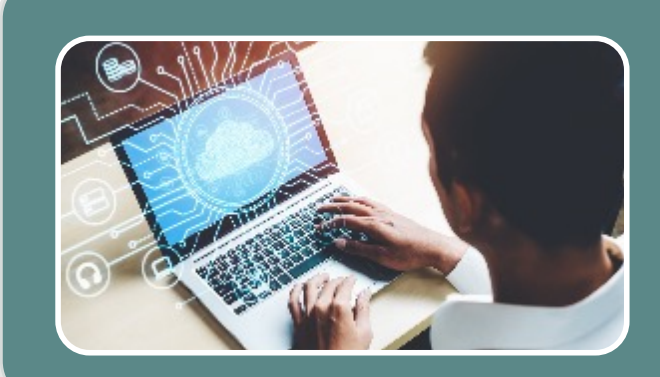

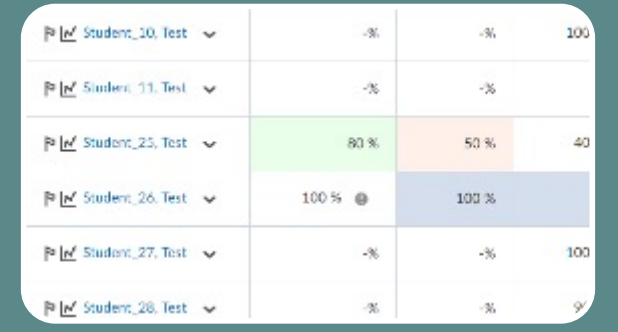

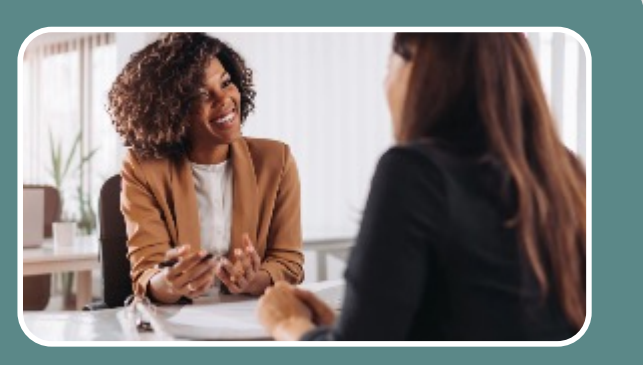

#### Regular & **Substantive Interaction**

- Instructor initiated
- Occurs on regular basis
- Academic in nature and pertain to course topics/content

#### Course Continuity **Policy**

- D2L gradebook must be used in all APSU courses
- Accessible syllabus should be in D2L two days prior to course start date

#### Online Teaching Support

- Instructional design consultations
- Quality Matters
- APSU Online Quality **Fundamentals**

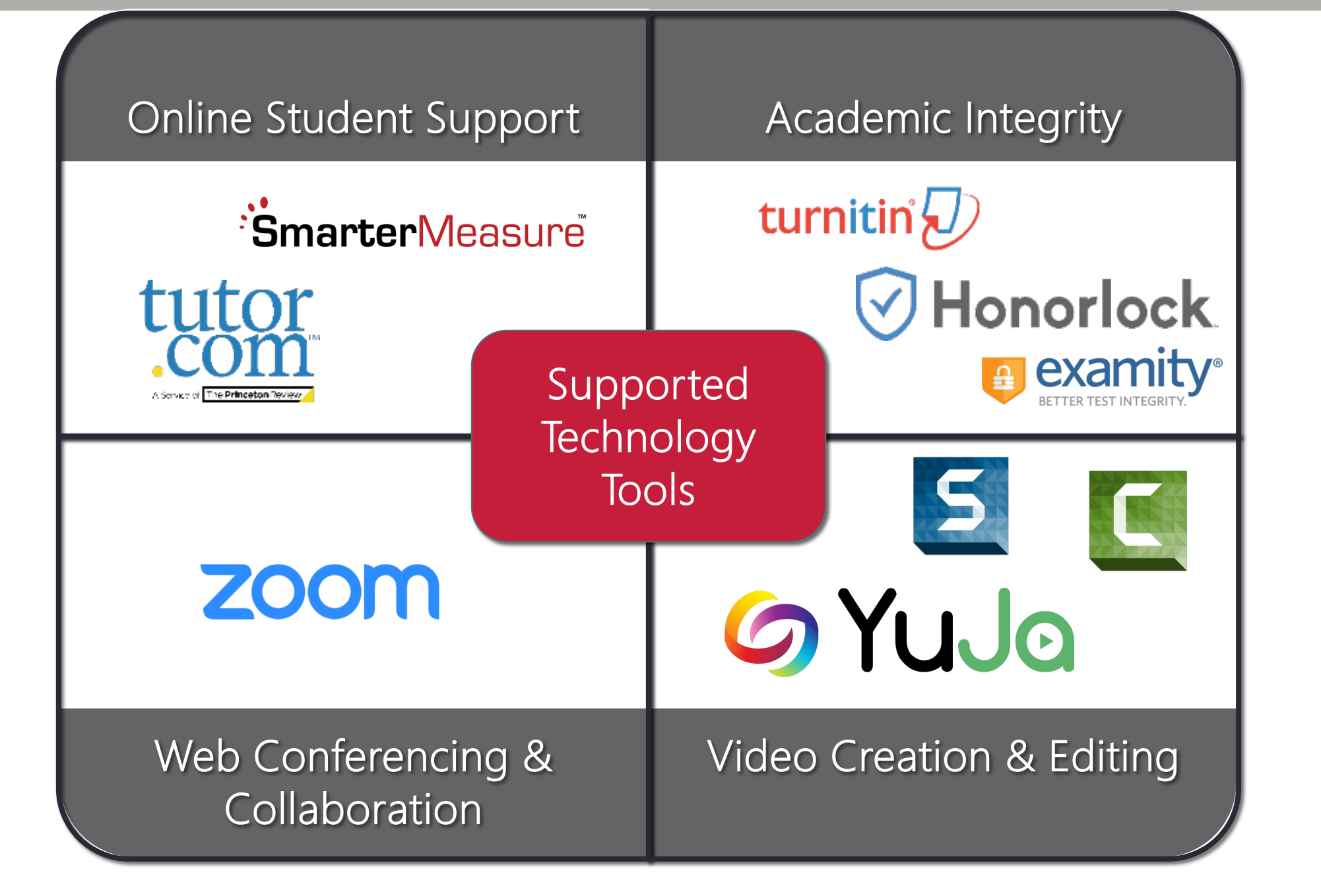

#### Distance Education Support Desk

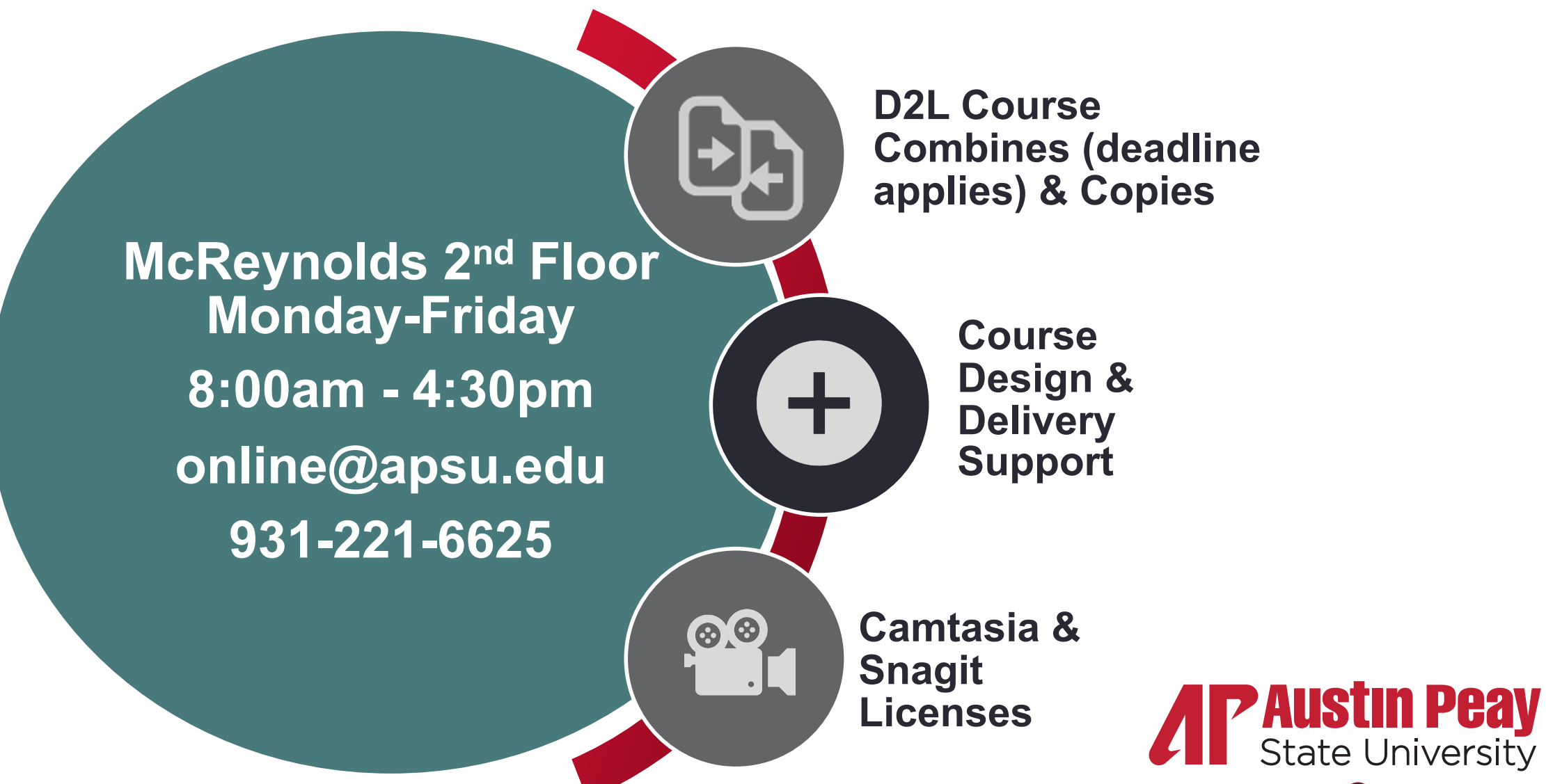

CLARKSVILLE **C**TENNESSEE

### Information Technology

Accessing your APSU Account for the first time

Username and Password

How do I Access my Email?

Microsoft 365

GOVSTECH Help Desk

Service Catalog

Knowledge Base

IT Security

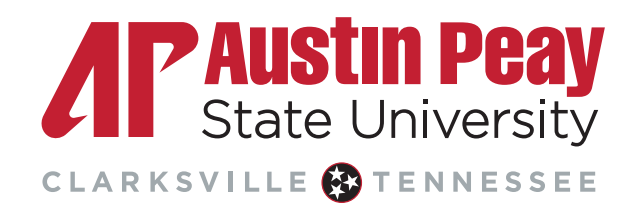

#### Username & Password Single Sign-On (SSO)

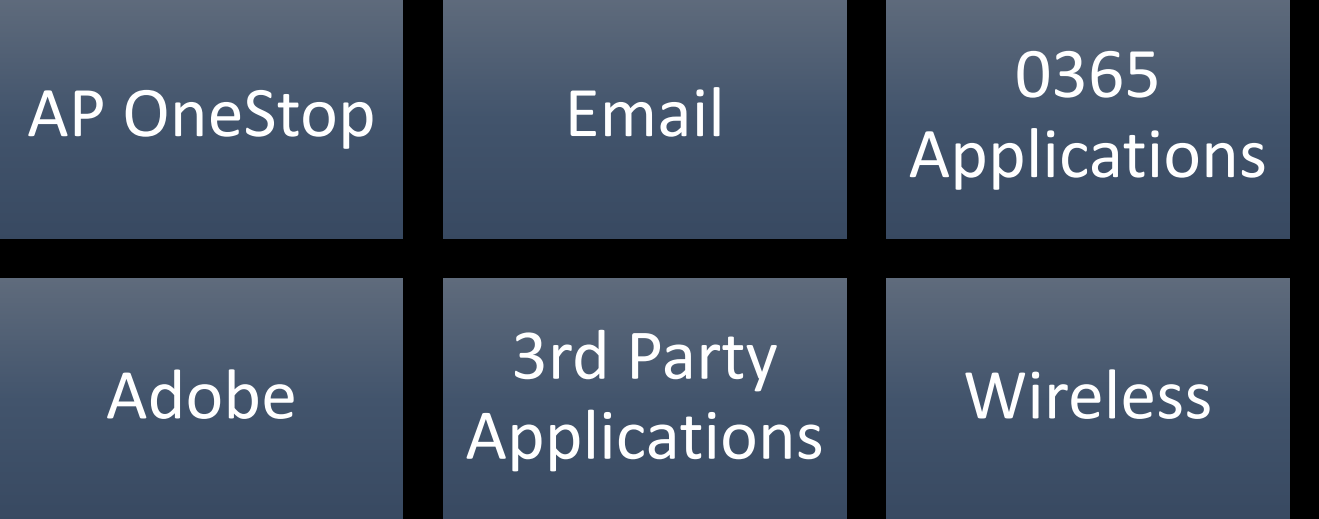

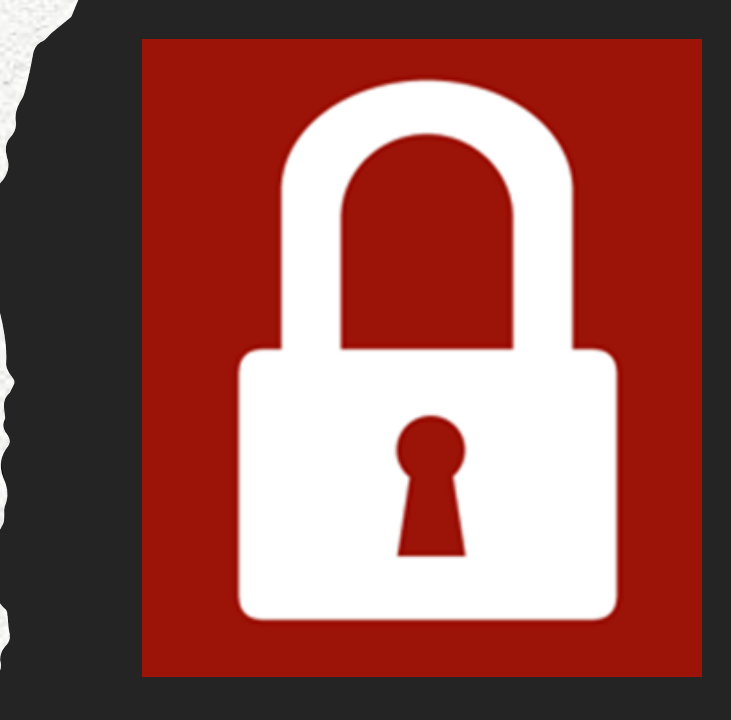

## Accessing your APSU Account the first time**GOVSTECH**

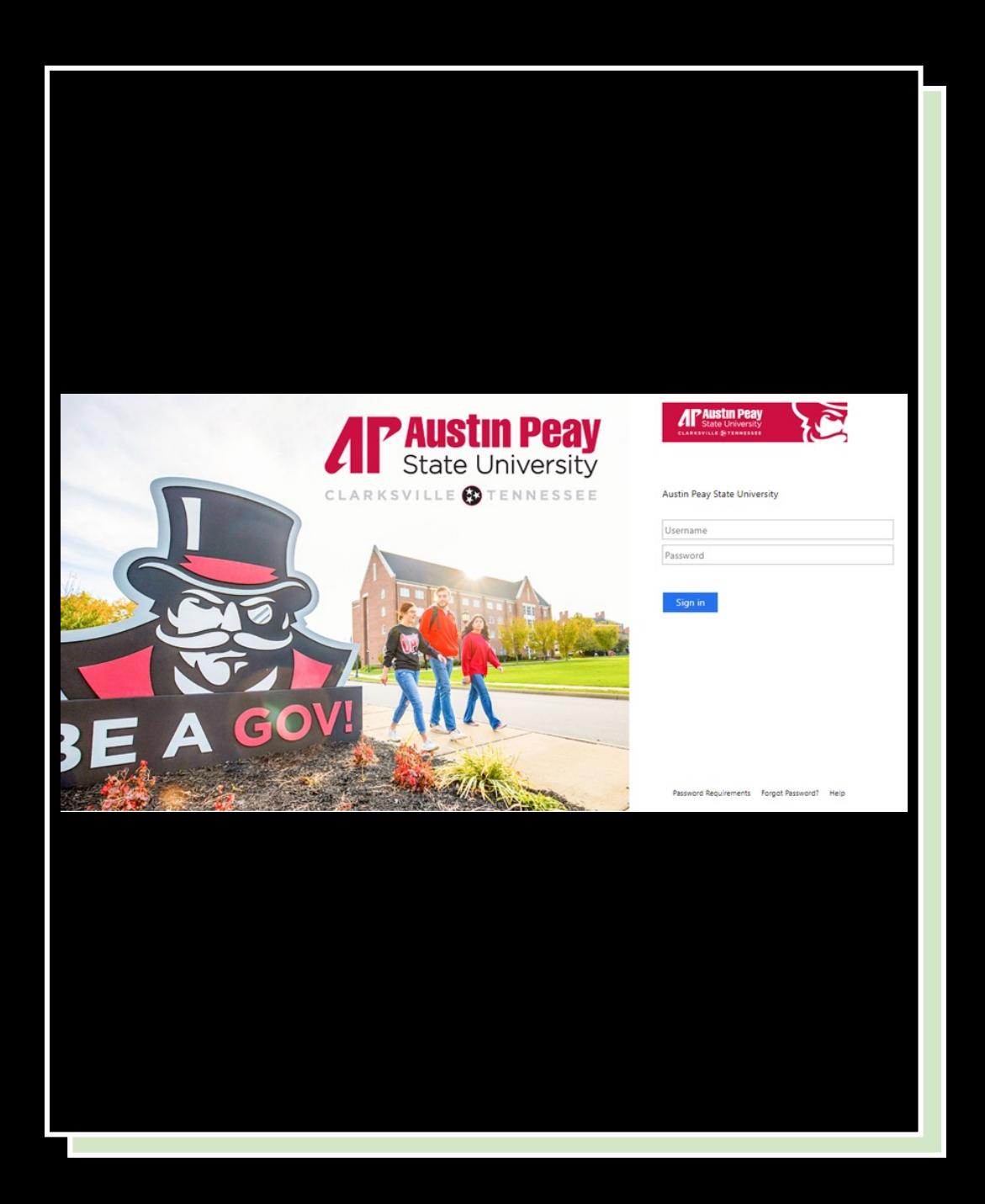

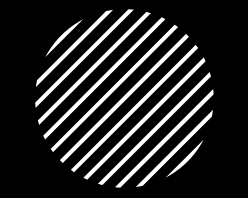

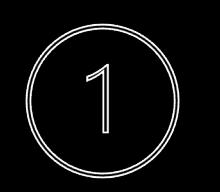

#### Austin Peay State University<br>**Disconsing the Condensulation Condensulation Condensulation Condensulation** Condensulation Condensulation Condensulation Condensulation Condensulation Condensulation Condensulation Condensulat

Log in with your APSU username & the temp password given to you

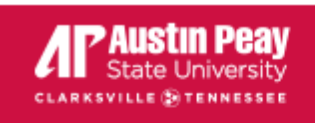

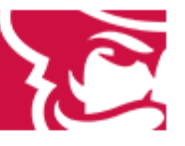

Input your APSU

username and

#### Update Password

You must update your password because your password has expired.

Username

Old password

New password

Confirm new password

**Submit** 

Cancel

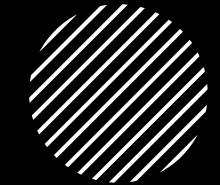

You will immedi to your own.

Enter your temp

Password Requi

#### **Outlook**

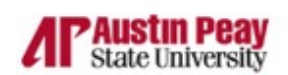

sarah.clark@apsu.edu

#### More information required

Your organization needs more information to keep your account secure

Use a different account

Learn more

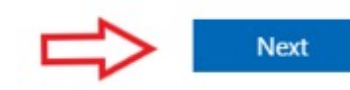

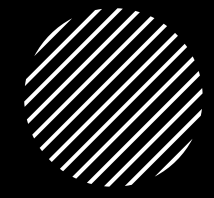

Once you ha set up Multiaccount (MI

Setting Up M

Modifying Your (MFA) Settin

# [Microsoft 365](https://govstech.apsu.edu/TDClient/2071/Portal/KB/ArticleDet?ID=15518)

Desktop Applications part of the APSU image (Word, PowerPoint, Excel)

5 additional licenses if we'd like to download any applications on our personal devices.

How can I install Office for free on my personal computer?

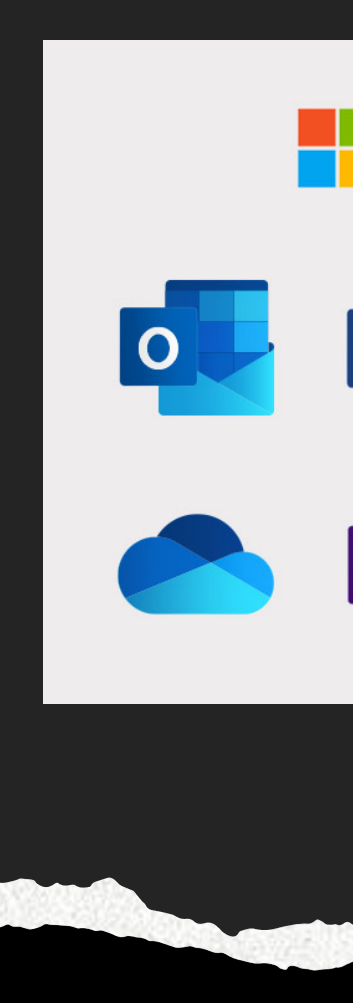

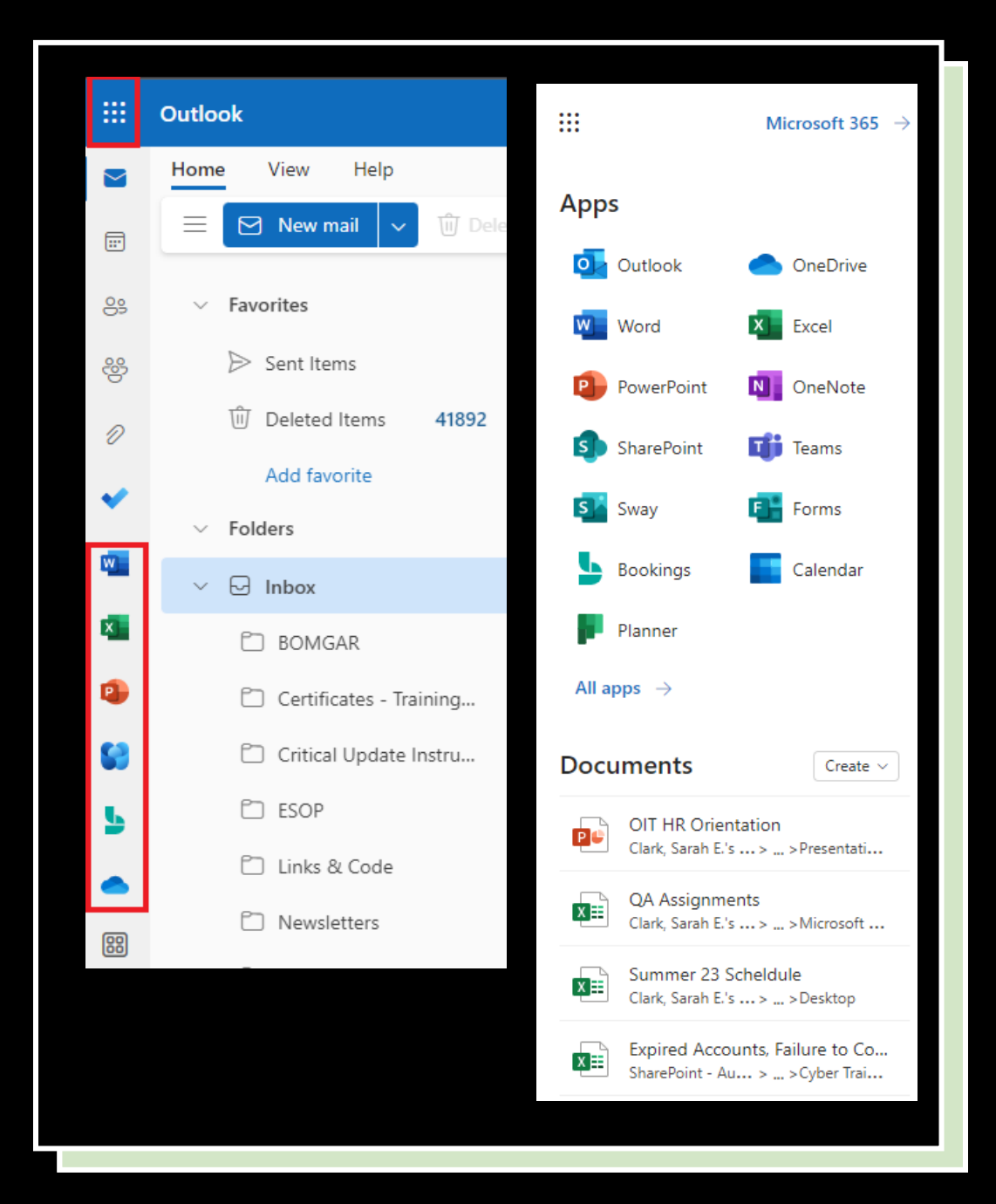

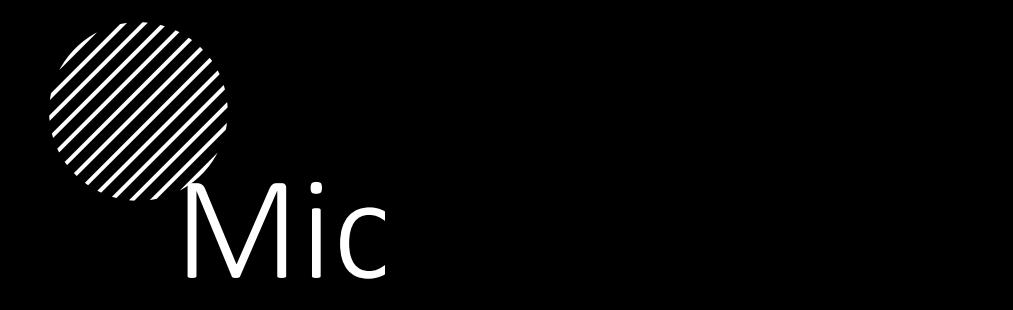

Web ve any dev into yo

mail.aps

**Accessin** 

# Microsoft OneDrive

[Available as part of your APSU Email Acco](https://govstech.apsu.edu/TDClient/2071/Portal/Shared/Search/?c=all&s=onedrive)unt

1 TB of storage space

OneDrive for Business is already installed on all campus computers.

You can download on your personal computer.

The OneDrive app can be downloaded for both iOS and Android devices.

Can access through any browser by going to mail.apsu.edu and logging into your APSU email account.

Getting Started with Microsoft OneDrive

# How do you Request IT Assistance?

# GOVSTECH Help Desk

- § Located in the Morgan University Lobby
- § Walk-up Assistance
- § Always a Technician Present
- § Tier 2 Level Support
- § Monday Friday 8-4:30
- § Sunday 10:30 6

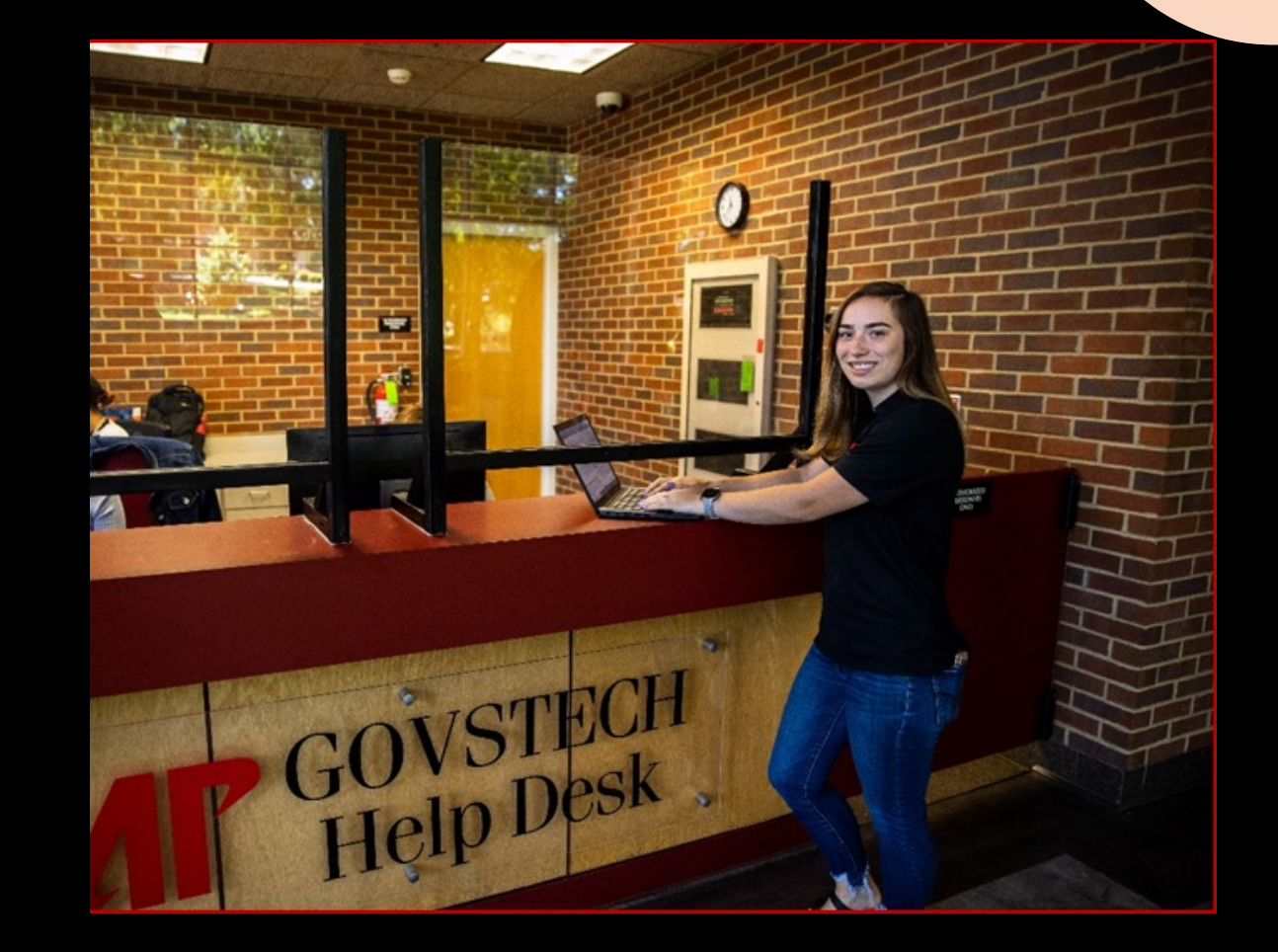

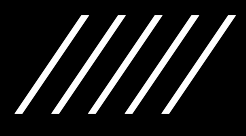

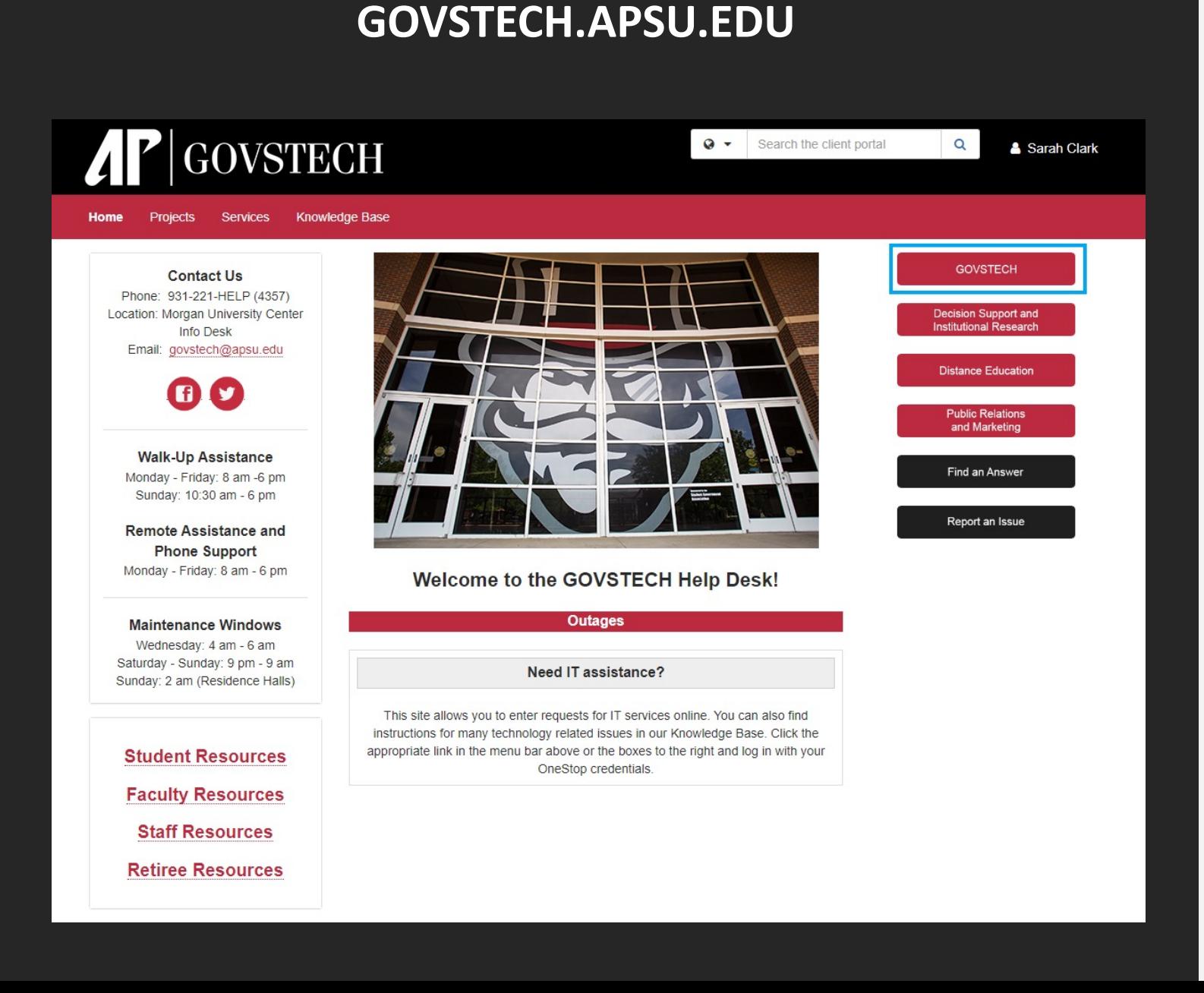

## Submit a Ticket

- Single Sign-On (SSO)
- Create Work Orders
- Attach files
- Track Service Requests
- Communicate with us through the Ticket
- Complete a SURVEY after ticket is complete.

#### **GOVSTECH.APSU.EDU**

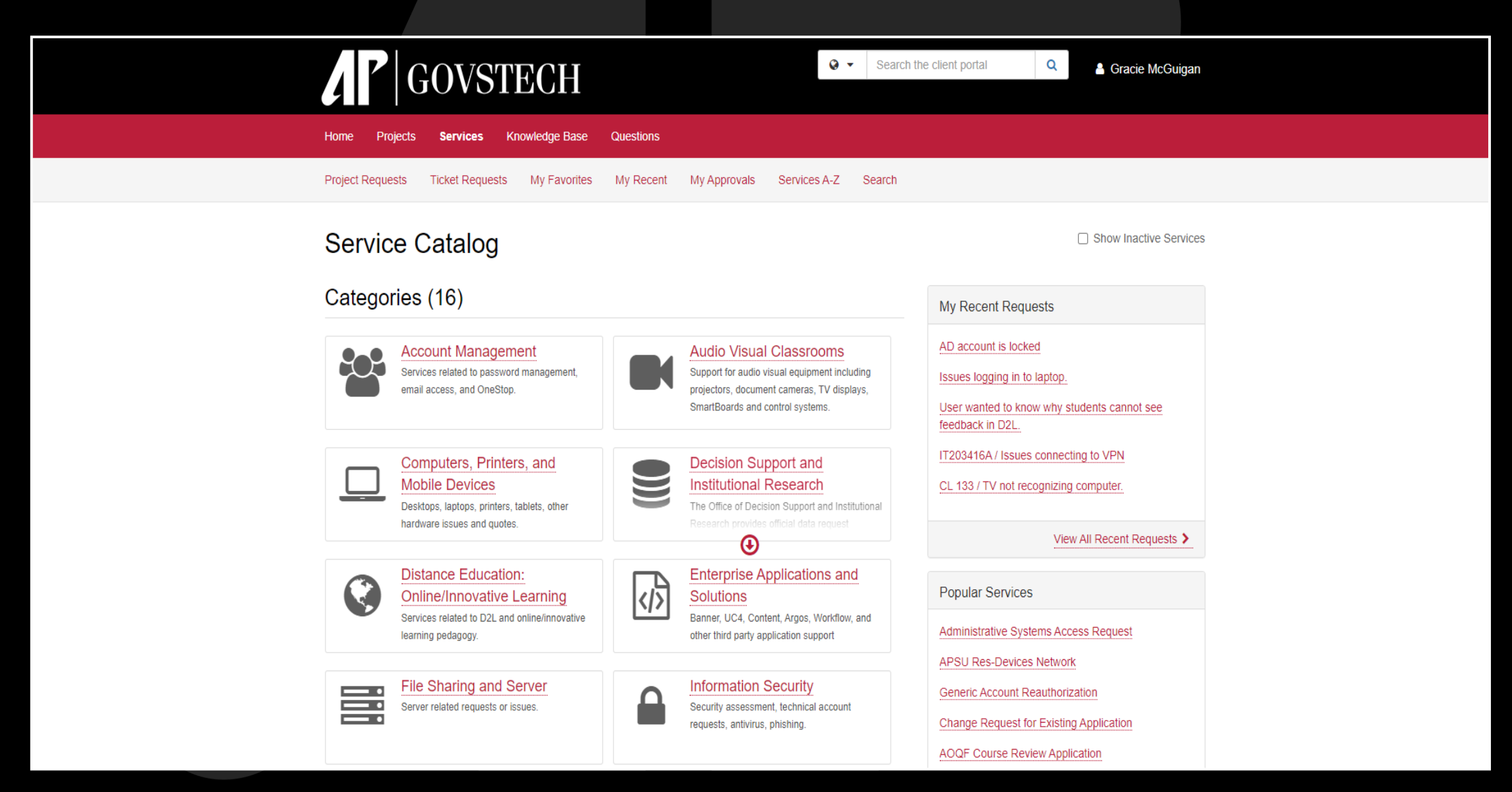

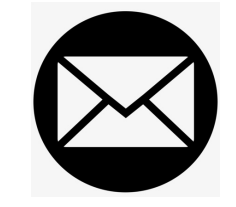

GOVSTECH@APSU.EDU

Emailing us will create a ticket on your behalf

# Other Ways to Request IT Assistance

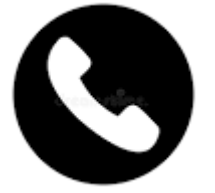

221-HELP (4357)

A Student Technician will create a ticket on your behalf if they cannot assist you over the phone.

If we do not answer, leave a voicemail and a ticket will be created from that voicemail.

# Knowledge Base

- Govstech.apsu.edu
- 24/7 Availability
- Step by step instructions
- Searchable
- Feedback Option

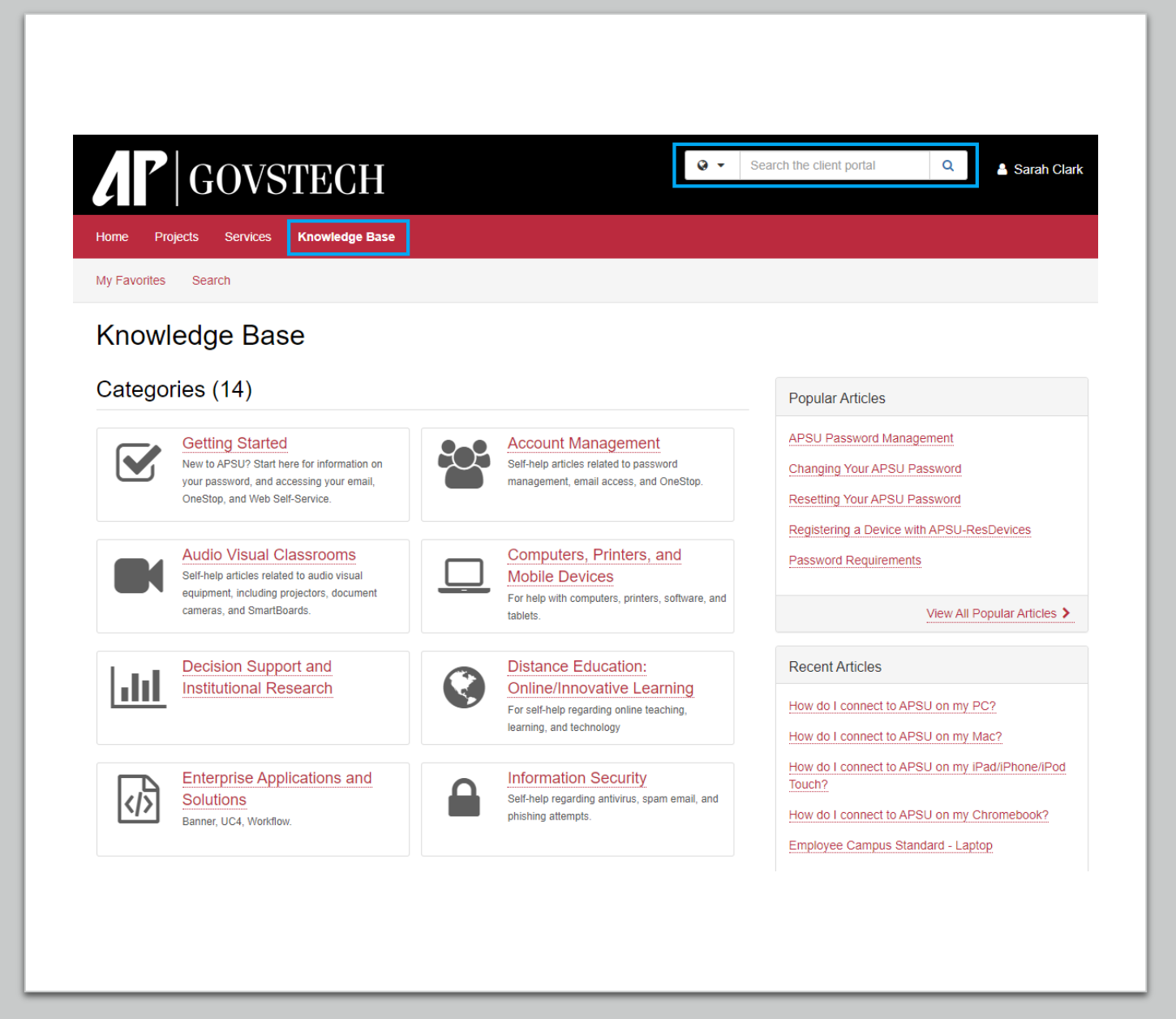

Information **Technology** Security

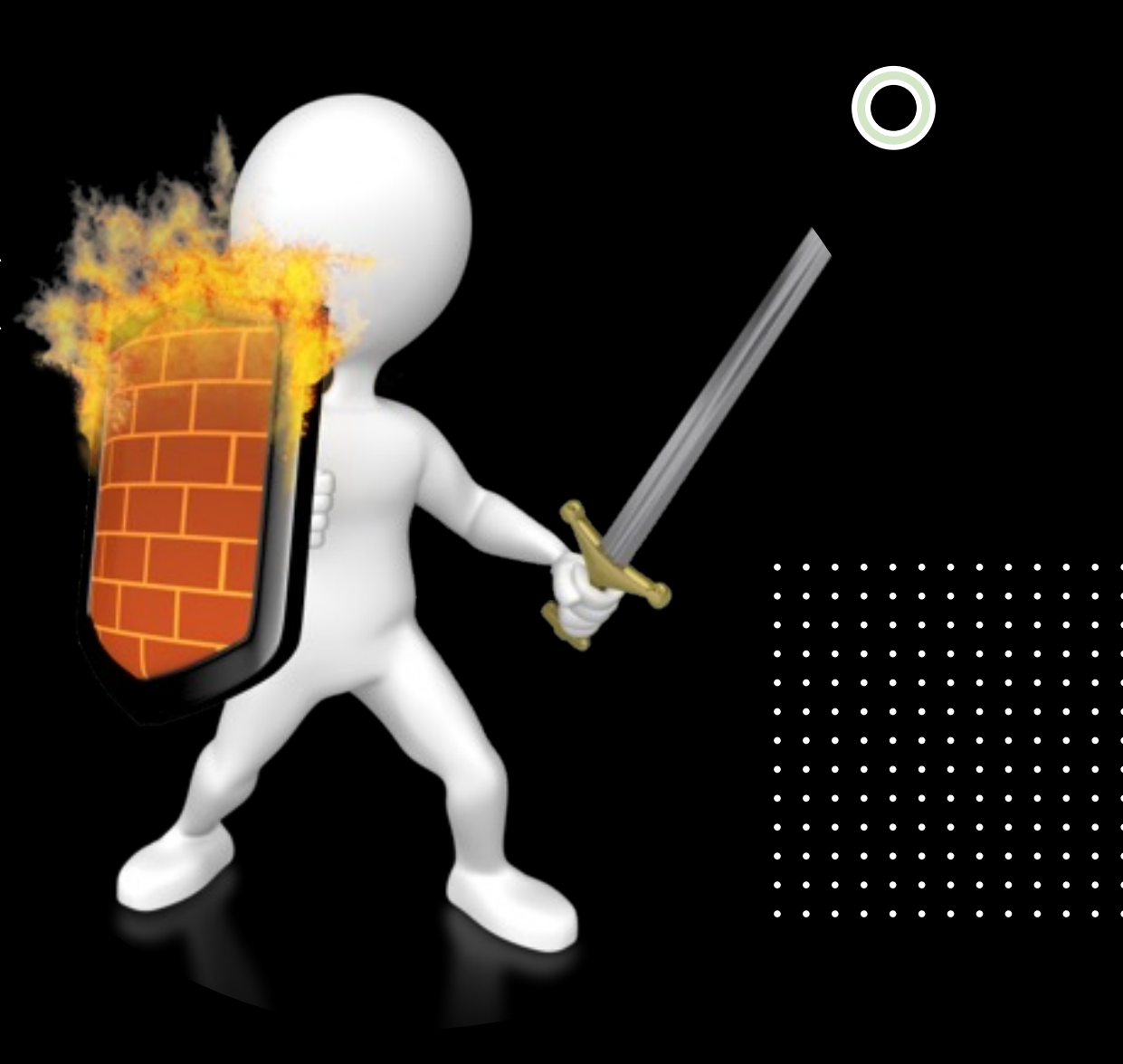

## How to Report so[mething sus](mailto:apitsecurity@apsu.edu)picious....

- Immediately contact govstech@apsu.edu or call 931-221-4357 if you believe your account or computer has been compromised.
- To report an email you believe is a phish, click on the Phish Alert Button (PAB). If you don't have the PAB, just forward the email to apitsecurity@apsu.edu
- If you need IT security to check if an email you have received is legitimate, forward the email to apitsecurity@apsu.edu and ask to have the email, links, and/or attachments checked.

#### 1. Outlook Desktop Application

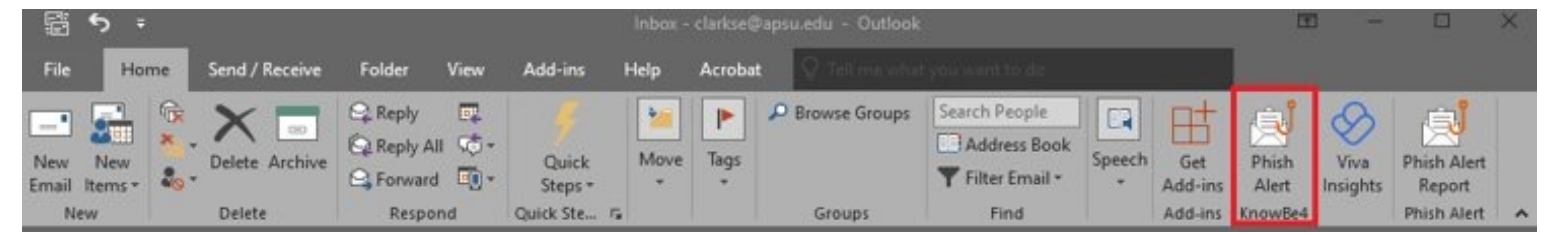

#### 2. Outlook on the Web (mail.apsu.edu)

Phish

Alert

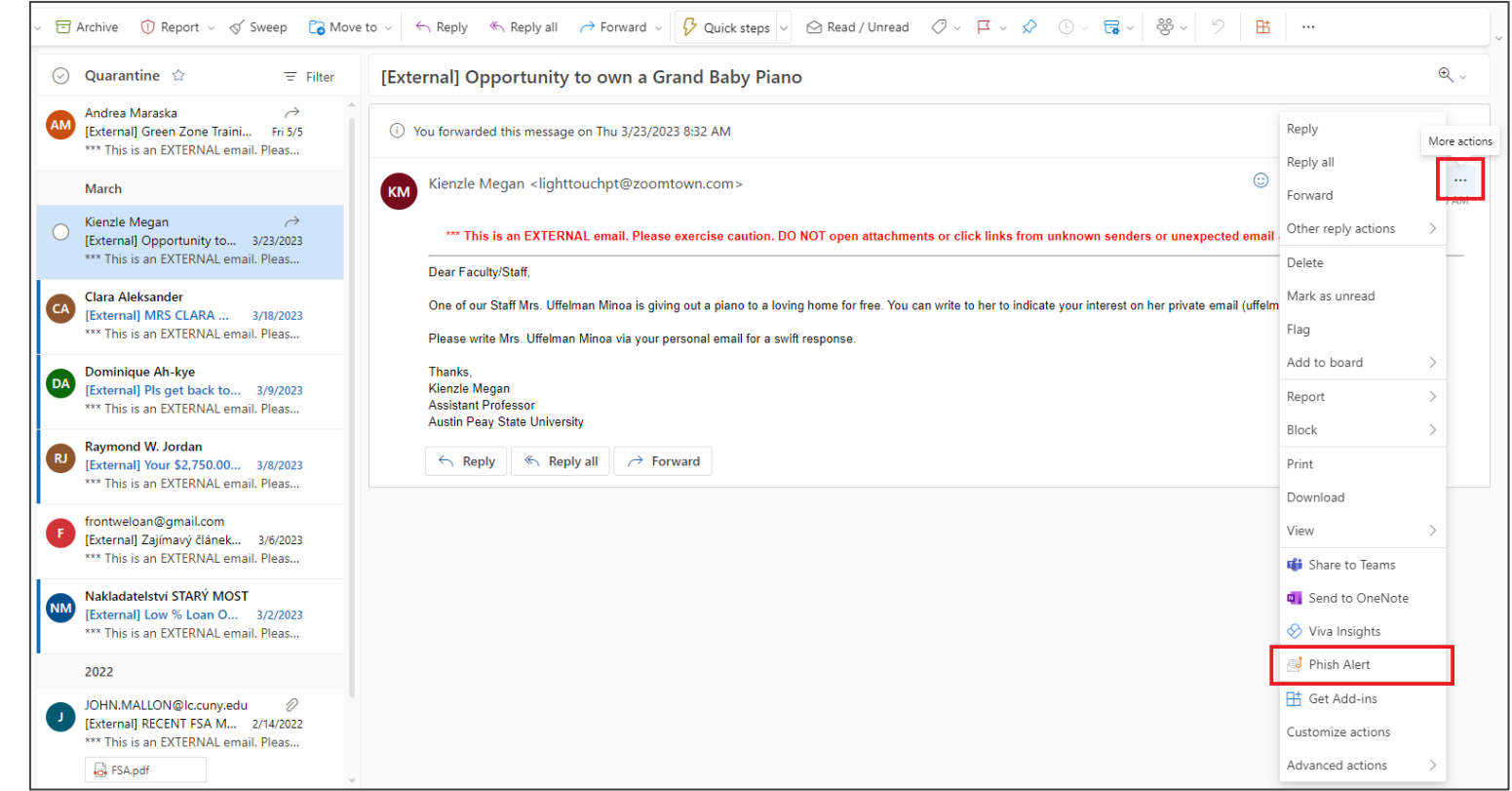

# Cybersecurity Awareness Training

- The KnowBe4 Training Platform: https://training.knowbe4.com
- New Employees are required to complete "New Hire" training within the first month of employment
- Yearly training is mandatory for all faculty, staff, adjuncts, temp employees and student workers/grad assistants with an @apsu.edu account
- Monthly simulated phishing tests
- The Phish Alert Button (PAB)

### [GOVSTECH H](https://govstech.apsu.edu/TDClient/2071/Portal/Home/)elp Des[k](mailto:Govstech@apsu.edu)

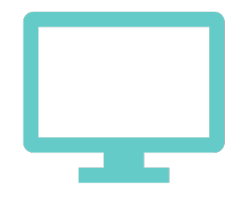

Website:

Govstech.apsu.edu

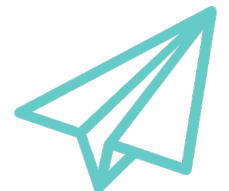

Email: Govstech@apsu.edu

### Miscellaneous resources

- Govs ID Card:
	- Serves a[s your official Identification card f](https://www.apsu.edu/parking/)or APSU.
	- Provides access to the library, access (if authorized) to your building during non-business hours, and, if you choose to add funds, can b at food venues and vending machines across campus.
	- > To obtain your Govs ID card, visit the **eAccounts portal**. Login with OneStop credentials, and then link your account by registering you Number (with the "A" replaced by a 9).
- Parking permits-
	- APSU uses License Plate Recognition to identify vehicles parked on campus. Access information related to parking including the parki portal at https://www.apsu.edu/parking/

### Q & A

• Ask questions related to information provided in Part One

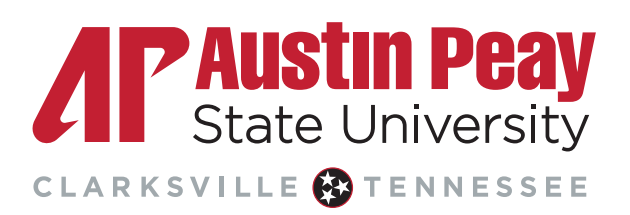

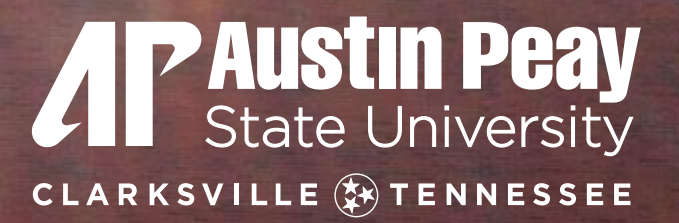

# **PART TWO: SUPPORT AND RESOURCES FOR STUDENTS**

**STATISTICS** 

 $275 - 11$ 

#### Academic Affairs: Enrollment and Stud Thank you for being an APSU Dual Enrollr We value your expertise in helping students begin a pathway to e

Gov Now Resources: https://www.apsu.edu/govr

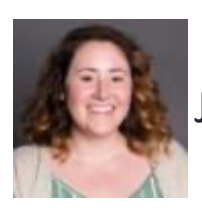

Jordan Hartwell, Assistant Director, 931-221-7164 ha

Dual Enrollment Class Rosters As soon as you have a class roster, please send it to our office so we can begin registering students for your class

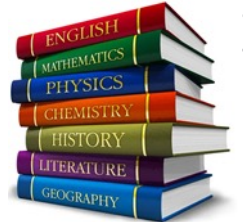

Dual Enrollment students are responsible for the cost of textbooks

Dual Enrollment Grant

- Dual Enrollment students can take Enrollment Grant
	- Courses 6-10 are offered at a
	- Students can submit their gra https://www.tn.gov/content/
- If a student is taking dual enro Textbooks institutions, they must complete a consortion and with our office a consortion and with our office a

## Academic Affairs: Academic Support

[Learning Resource](https://www.apsu.edu/lrc/) Center

- Peer tutoring is offered for most undergraduate classes, including online classes. Students can drop by the center, contact the LRC at 931-221-6550, or email learningctr@apsu.edu to schedule an appointment. Appointments can also be scheduled via our website at apsu.edu/lrc
- Location: Marks 124

• Hours of Operation: Monday - Thursday: 8 AM - 6 PM Fridays - 8 AM - 4 PM

Website: https://www.apsu.edu/lrc/

- Online appointments are available as well
- We updated our social media with workshop and group tutoring opportunities. Please follow us at: Facebook: APSU Learning Resource Center
- Instagram: @APSULRC

## Academic Affairs: Academic Support

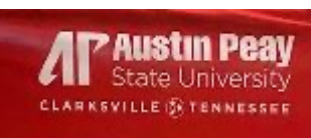

#### For writing assistance visit the **WRITING CENTER**

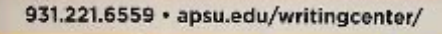

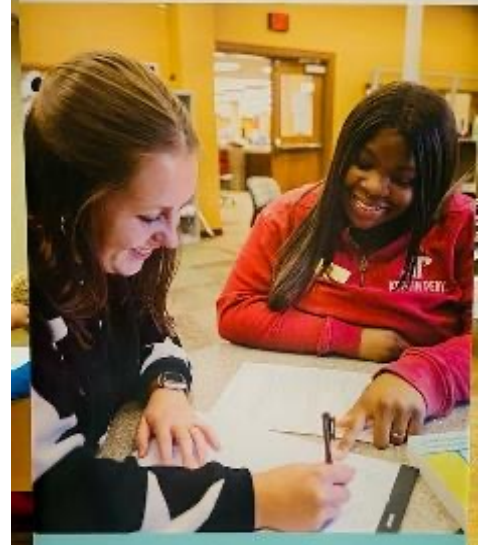

For tutoring assistance In other subjects visit the

931.221.6550 - www.apsu.edu/lrc/

Writing Center:

[The writing center can help with all w](https://www.apsu.edu/writingcenter/)riting needs including both undergraduate and graduate class. also assist with professional writing, such as cover applications. There are three ways that students of in-person, online, and via D2L. The writing center students navigate these choices.

Location: Woodward Library

Website: https://www.apsu.edu/writingcenter/

Students can make an appointment to meet in person writing via D2L. Writing can be submitted through Feedback turnaround is 72 hours.

## Woodward Library: library.

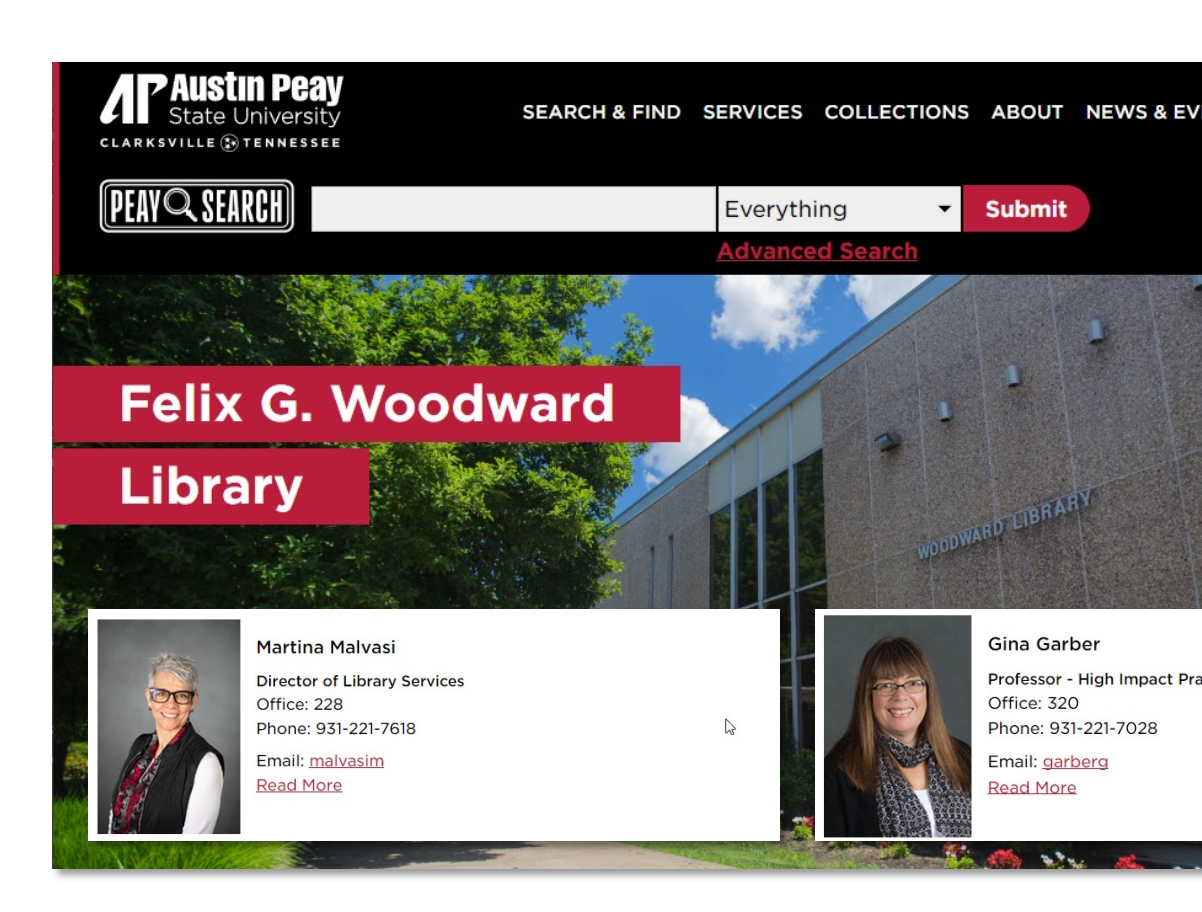

## W[oodward](http://library.apsu.edu/about/liaisons.html) Library

- **PENIQ SEARCH** Provides simple, one-stop searching for books articl[es, digital m](http://library.apsu.edu/services/howto/)edia, and more.
- **Facul[ty Services:](https://apsu.libcal.com/appointments/research)**

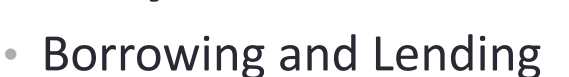

- **NOTE:** Part-time faculty library accounts expire at the end of each se
- Research Instruction
	- Library Liaisons for each department
- Research Services
	- Research Guides for every discipline
	- InfoHub information desk
		- Ask A Librarian in-person, email, chat, text, and phone
		- Research Consultations private one-on-one session (in-person or online

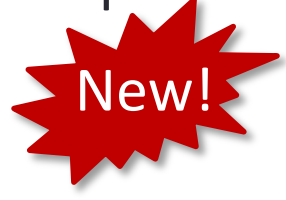

## Student Affairs: Dean of Students

- Located in the Morgan University Center, Room 206
- Feel fre[e to refer students to our office if:](https://www.apsu.edu/student-affairs/dean-of-students/index.php)
	- You are having conduct-related challenges with students
	- You observe or learn that students are having financial challenge insecurities
	- You feel that a student may be having some personal challenges them to on campus
	- You need assistance with academic misconduct cases

Please feel free to also utilize the multiple resources that can be found on the Dean on the Dean on the Students Website: Associate Vice President for Student Affairs and Dean of

### Student Affairs: Health Services

#### Boyd Health Services

- Includes Medical Clinic & Diagnostic Lab
- Primary & Preventative Care
- Acute Illness & Injury Care
- Family Planning
- STI Screenings & Treatment
- Allergy Injections
- Mental Health Treatment
- Physicals
- Immunizations
- Lab Testing

#### Counseling Services

- Individual Therapy
- Couple's Counseling
- Group Counseling
- Crisis Services
- Outreach
- Psychoeducation on numerous topics available upon request

## Health Services Contact Information

- Website:
	- www.apsu.edu/health-and-counseling/
- Boyd Health Services:
	- Assistant Director, Jill deGraauw APRN FNP-BC
	- Phone: 931-221-7107
	- Email: degraauwj@apsu.edu
- Counseling Services:
	- Director, Dr. Crystal Henson, PsyD, HSP
	- Email: hensonc@apsu.edu
	- 931-221-6162

#### Student Affairs: Student Disability Resource Center

### **SDRC Team**

Mr. Jamie McCrary, Director mccraryj@apsu.edu | 931.221.7688

Ms. Yen Hoyt, Associate Director hoyty@apsu.edu | 931.221.7289

Mr. David Sanford, Adaptive Technology Coordinator sanfordd@apsu.edu | 931.221.7288

Ms. Elitha Johnson, Accommodations Coordinator johnsone@apsu.edu | 931.221.7882

Mrs. Dustie Dyce-Boxx, Administrative Assistant II dyceboxxd@apsu.edu | 931.221.6856

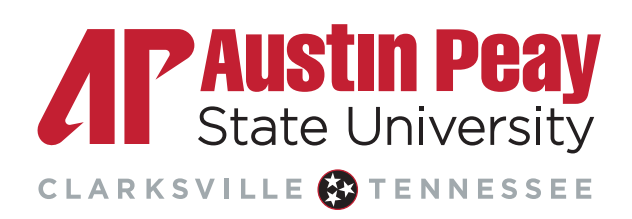

### Student Affairs: Student Disability Resource Center

#### **HOW DO I GET CONNECTED WITH SDRC?**

• Complete the Online Application at

https://teton.accessiblelearning.com/ **APSU/ApplicationStudent.aspx** 

- Submit documentation about your disability
- . Meet with the Director/Associate Director for an intake meeting
- . Request accommodation letters to be sent to your instructors

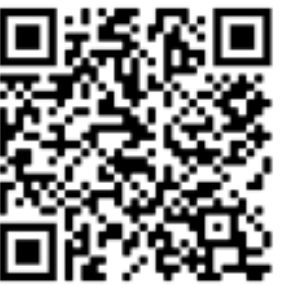

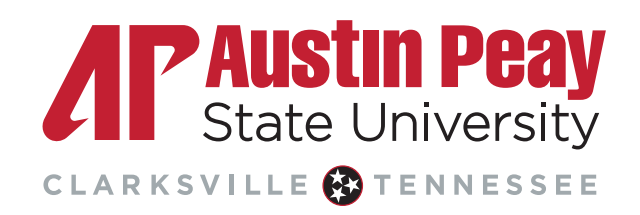

### Q & A

• Ask questions related to information provided in Part Two

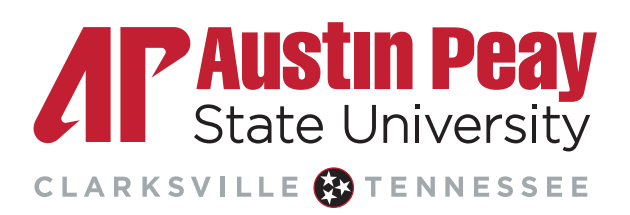

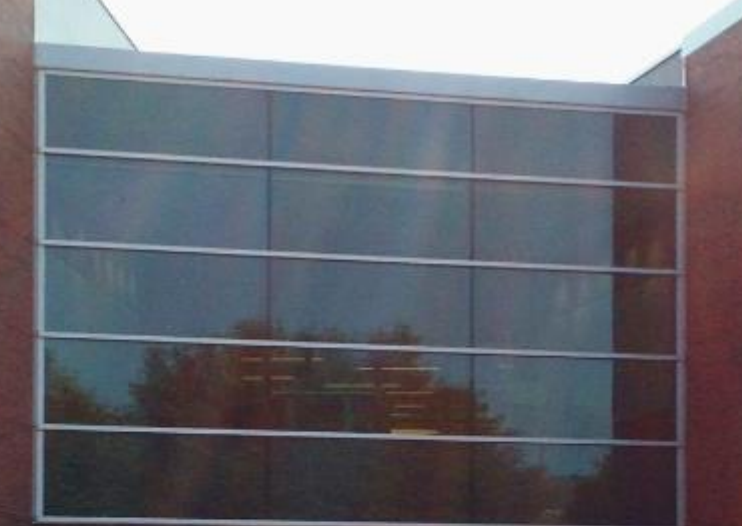

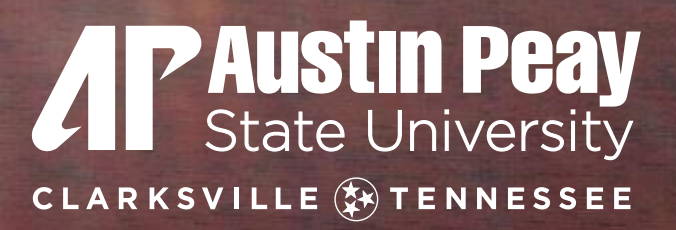

# **PART THREE: INSTRUCTORS' RESPONSIBILITIES, FUNCTIONS AND KEY DATES**

**CONTRACTOR** 

Please make certain to access your class roster for attenda https://onestop.apsu.edu/

#### **Login to OneStop**

Login

Student/Employee Password Recovery/Reset

#### **Please Logout!**

Please remember to logout when you have finished us AP OneStop, especially if you are in a computer lab public area.

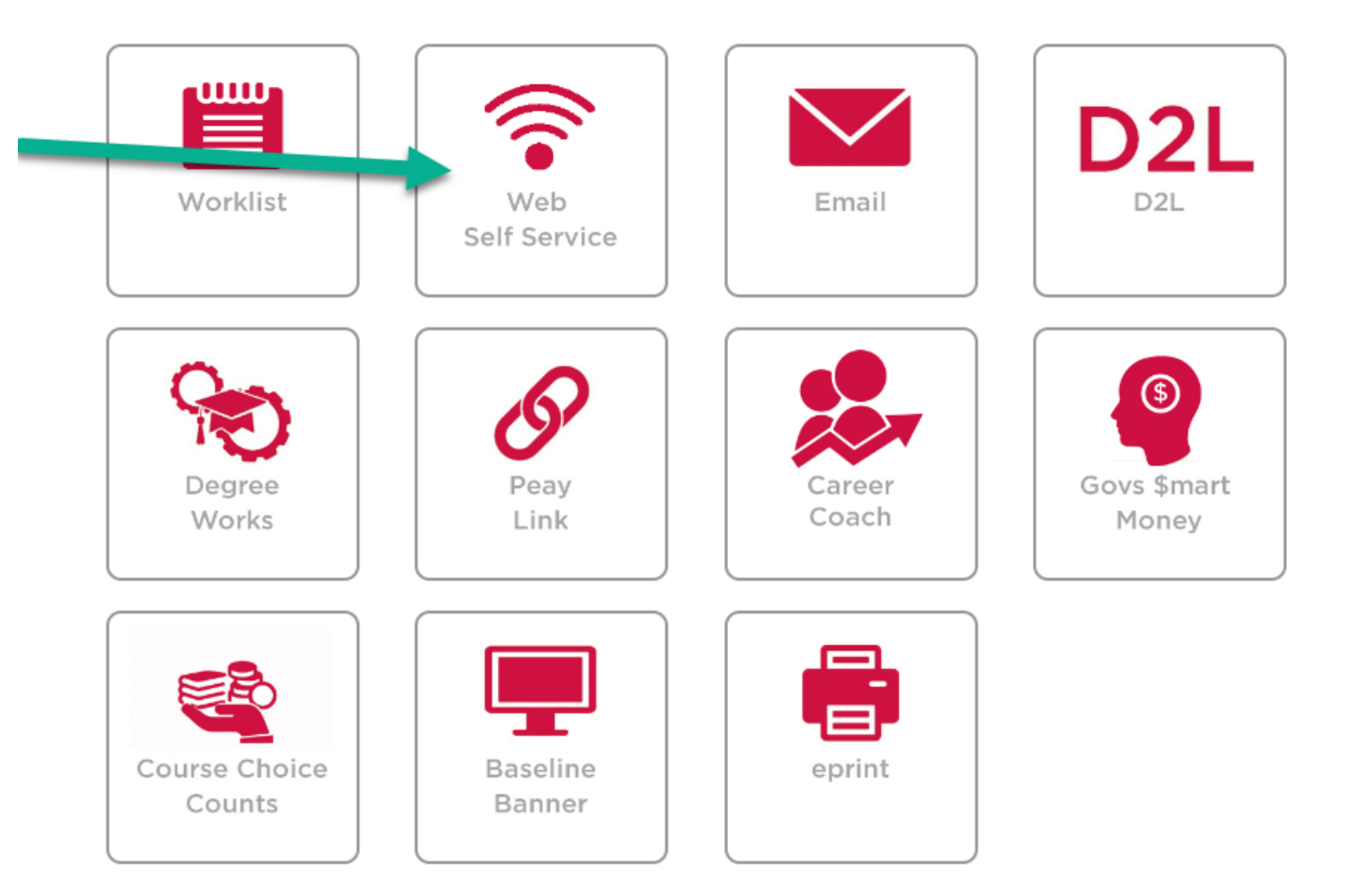

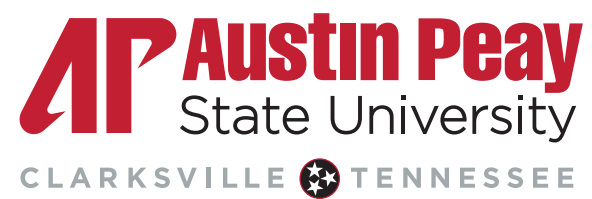

**Personal Information Faculty Services Employee Finance Information Technology Requests** 

#### **Main Menu**

▶ Notice: Web Self Service is a separate system from OneStop. Please logout by pressing the 'EXIT' button when you are finished. \

**Personal Information** 

Update addresses, contact information or marital status; review name or social security number change information; Change your PIN; Customize your directory profile.

Faculty and Advisors

Enter Grades and Registration Overrides, View Class Lists and Student Information

Employee Time sheets, time off, benefits, leave or job data, paystubs, W2 and T4 forms, W4 data.

**Information Technology Requests** View and Submit Information Technology Forms and Requests

**RELEASE: 8.9.2.1** 

2023 Ellucian Company L.P. and its affiliates.

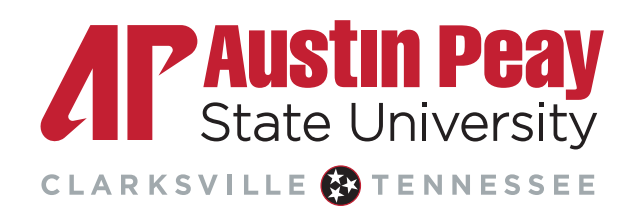

Personal Information **Faculty Services** Employee Finance Information Technology Requests

CLARKSVILLE CTENNESSEE

#### **Faculty and Advisors**

**Student Information Menu** Term Selection **Academic Notify Roster Active Assignments** Add Student to Degree Works **Assignment History** Class List With Pictures

#### **Class List With Pictures**

Students with an asterisk (\*) next to their names are considered minors and are under the age of 18.

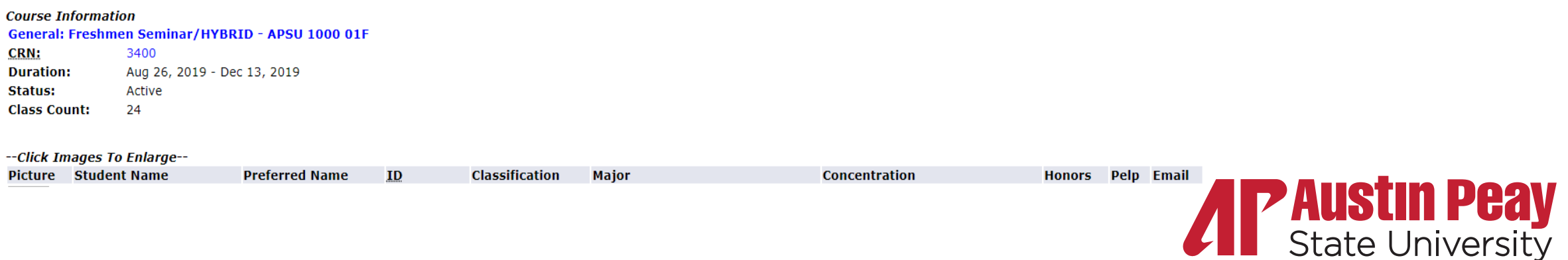

### Reporting FN and FA Grades

FN and FA grades are essential for the institution to maintain compliance with Federal requirements surrounding Title IV funds.

- **FN (Never Attended)** grades must be reported for students who do not begin attendance in a class by the  $14<sup>th</sup>$  day
	- The 14<sup>th</sup> day of Fall 2023 is September 10
	- Banner will require a last date of attendance, which should be reported as the first day of class
- **FA (Stopped Attending)** grades should be reported for students who do not attend a class for two consecutive weeks
	- The FA grade should be reported within 14 days of the student's last date of attendance
	- The last date of attendance must be reported with the grade. If the last date of attendance is unknown, enter the midpoint of the semester.
		- The Fall 2023 midpoint is October 21

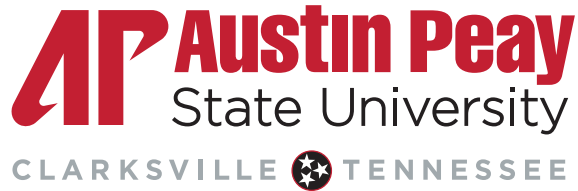

### What counts as attendance?

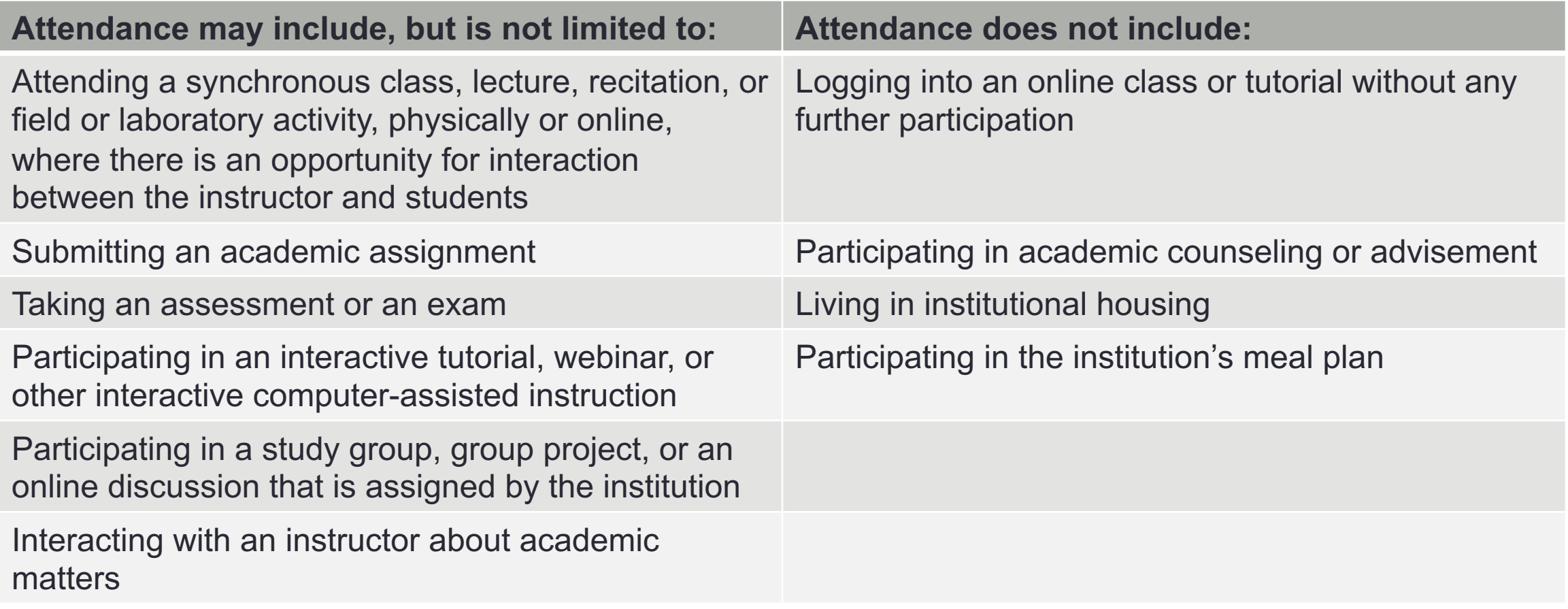

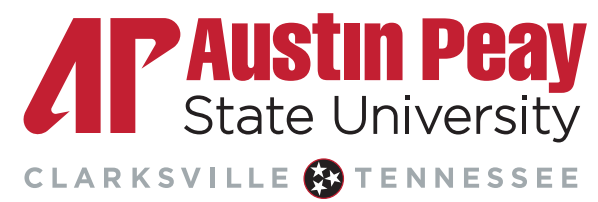

#### Learning Management System: D2L

- Course continuity policy (work with your department Chair):
	- Uploading syllabus even for face 2 face classes
	- Using the gradebook
- Students have access to the course via D2L 48 hour prior to the start of class have at least a welcome message and syllabus?? Tucker confirm?

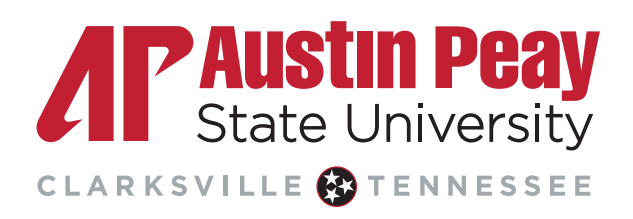

### Key dates - https://www.apsu.edu/academic-calend

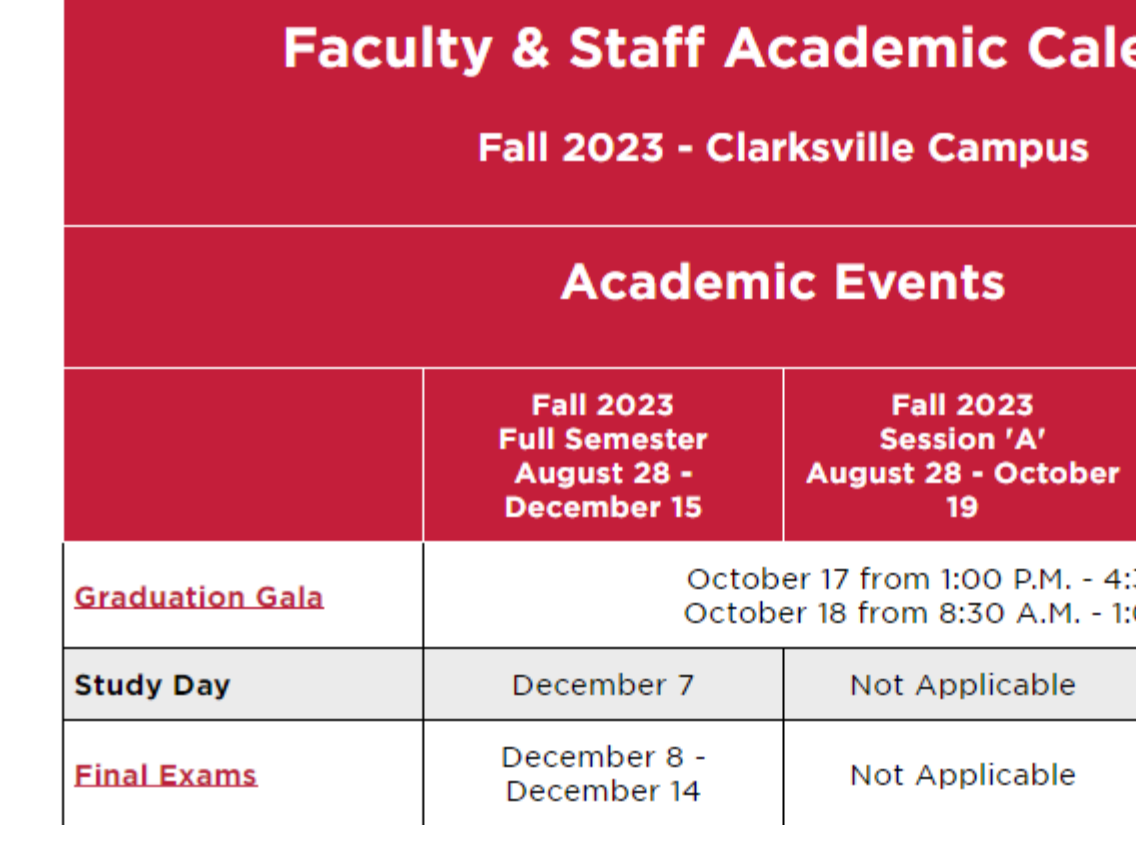

#### Key dates - https://www.apsu.edu/academic-calend

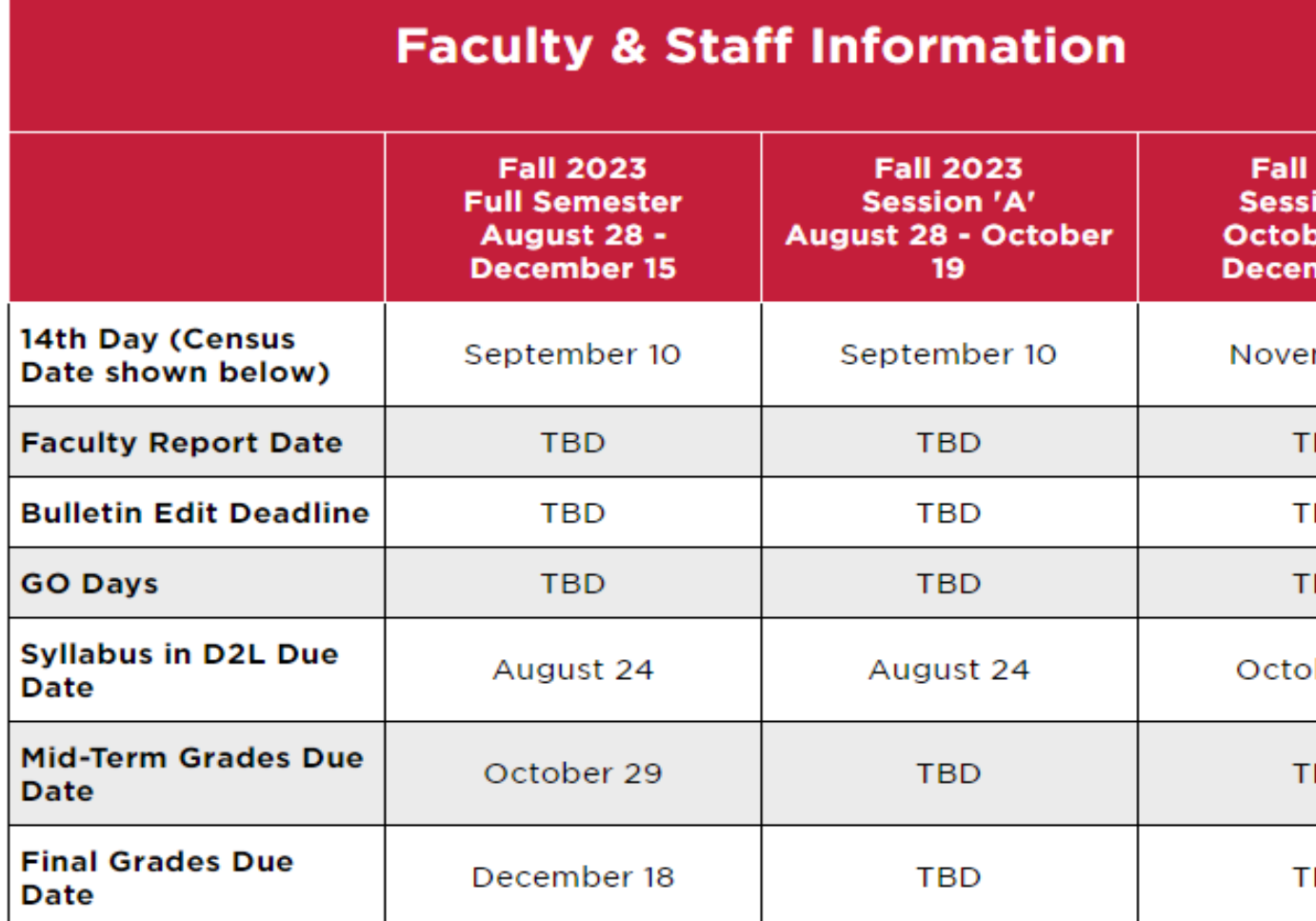

### Q & A

• Ask questions related to information provided in Part Three & Session wrap-up

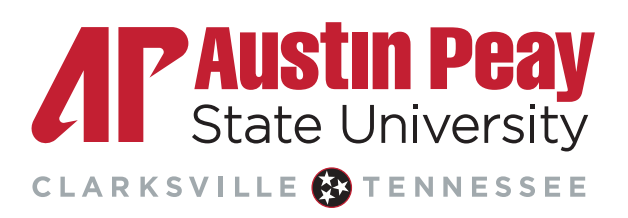